# Re:STAR-Diplomacy-Empires is not Billions II:

## Nexuswars 3™

Gruppe 13

Luca Lussu, Ludwig Ettner, Nils Pukropp, Robert Meysen

Tutorin: Feichen Ou

Datum: 15.11.2022

## <span id="page-1-0"></span>Inhaltsverzeichnis

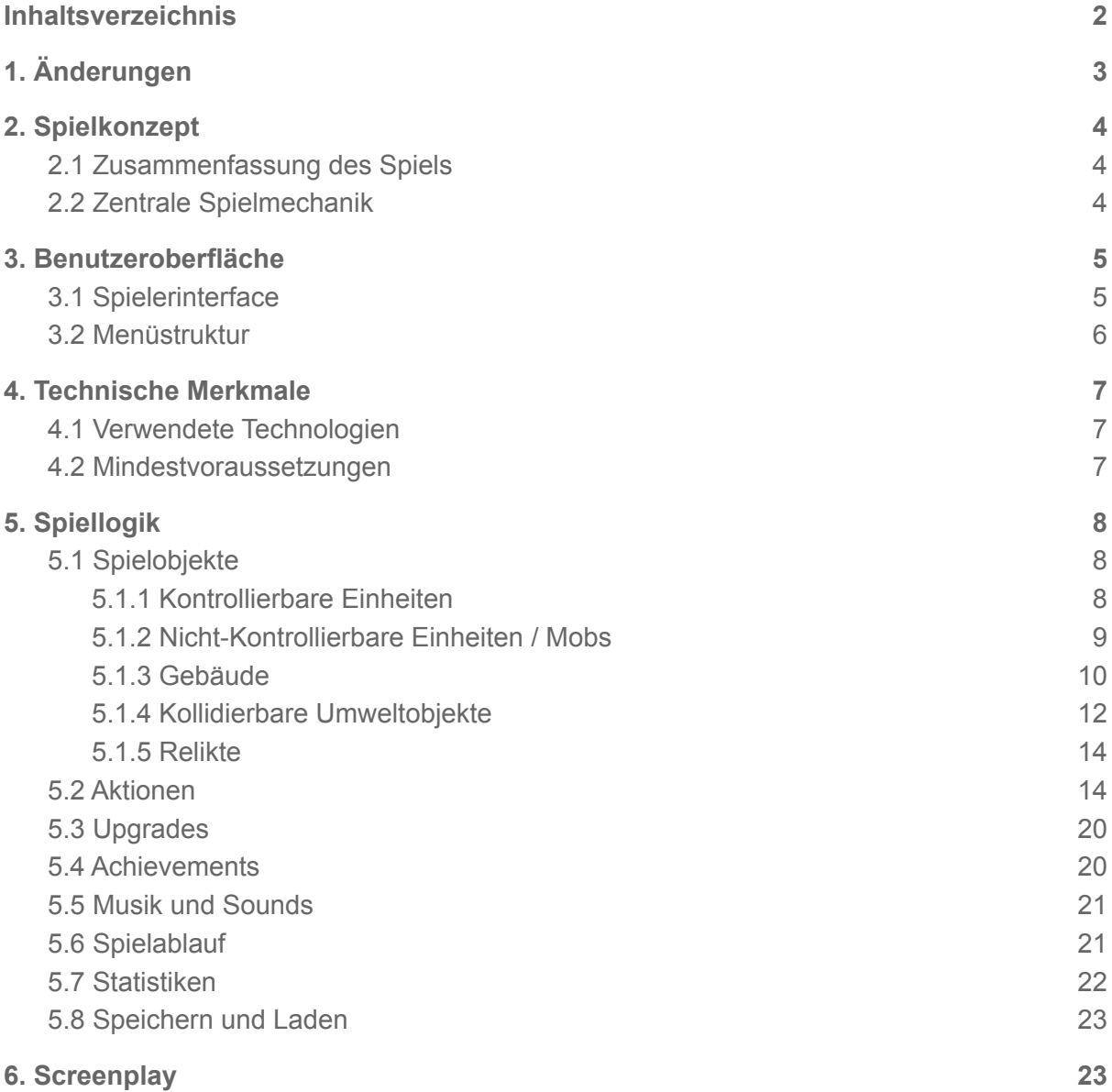

## 1.Änderungen

<span id="page-2-0"></span>Im Vergleich zum Beta-GDD wurden folgende Änderungen vorgenommen:

- [3.1:](#page-4-1) Aus dem Interface wird der Button "Gegnerischen Planeten ansehen" entfernt und es wurde ein Balken, der die Zeit bis zur nächsten Angriffswelle anzeigt, hinzugefügt.
- [3.2:](#page-5-0) Die Untermenüs für Audio und Lautstärke wurden entfernt und mit Slidern ins Optionenmenü integriert.
- 5.1.1: Kategorie "Ressourcen/Umwelt" wurde in "Kollidierbare Umweltobjekte" umbenannt.
- [5.1.2:](#page-9-0) Neue Spielobjektklasse "Kontrollierbare Einheiten" wurde eingeführt (bzw. ausformuliert).

Arbeiter, Panzer, Kamikaze-Bomber, Scharfschütze, Soldatenroboter eingeführt bzw. spezifiziert.

- [5.1.3:](#page-10-0) Neue Spielobjektklasse "Mobs" wurde eingeführt (bzw. ausformuliert). Angriffsroboter, Angriffshubschrauber, Artilleriegeschütz, Kamikazefahrzeug, Schwerer Angriffsroboter wurden eingeführt (bzw. ausformuliert).
- [5.2:](#page-13-1) Die Aktionen A08a Angriffswelle losschicken, A08b Angriffsort wählen und A11 Planetenansicht wechseln fallen weg. A14 An Superwaffe forschen und A15 Superwaffe aktivieren wurden als Aktionen hinzugefügt.
- [5.4:](#page-19-0) Das Speedrunner-Achievement fällt weg
- [5.6:](#page-20-1) Soundeffekte wurden eingeführt.
- [5.7:](#page-20-0) Das Spiel findet nur noch auf dem Planeten des/der Spielenden und nicht mehr auf zwei Planeten parallel statt. Der Gegenspieler schickt eine bestimmte Anzahl von Angriffswellen auf den Planeten des/der Spielenden, die abgewehrt werden müssen. Vom Spielenden werden keine Mobs mehr auf den gegnerischen Planeten geschickt. Und der Gegner spielt keine parallele Partie auf einem anderen Planeten mehr. Die Bedingungen zum Gewinnen des Spiels sind nun das Überleben aller Angriffswellen, sowie das Entwickeln der Superwaffe.

## 2. Spielkonzept

### <span id="page-3-1"></span><span id="page-3-0"></span>2.1 Zusammenfassung des Spiels

Es ist das 4257. Jahr seit dein Stamm die Erde verlassen hat. In einen Krieg mit deinem verfeindeten Volk der Grampignons verwickelt, beziehst du auf einem unerforschten Planeten die letzte Stellung. Euch beiden reicht der Treibstoff nicht mehr für den Sprung zum nächsten Sonnensystem aus. Nun wird der Krieg zwischen euren Völkern endgültig geklärt.

Schnell rüstest du dich für die ersten gegnerischen Attacken, indem du Verteidigungsgebäude baust und Verteidigungseinheiten produzierst.

In diesem futuristischen RTS musst du durch geschicktes Ressourcen-Management riesige Angriffswellen des Gegners, die an *They are Billions* erinnern, mit Verteidigungsanlagen und kontrollierbaren Einheiten abwehren. Gelingt es dir, deine Basis zu verteidigen? Wenn nicht, steht deiner Zivilisation der Untergang bevor…

### <span id="page-3-2"></span>2.2 Zentrale Spielmechanik

Um den mit futuristischen Einheiten geführten Kampf zu gewinnen, muss die eigene Basis gegen Angriffswellen verteidigt werden. Wenn es den gegnerischen Mobs gelingt, die Basis zu zerstören, dann ist das Spiel verloren. Um das zu verhindern, sammelt der/die Spielende Ressourcen, mit denen Gebäude und Einheiten zur Verteidigung gebaut und verbessert werden können. Der/die Spielende kontrolliert Arbeiter- und Verteidigungseinheiten. Während der Angriffswellen des Gegners muss der/die Spielende verhindern, dass die Mobs zur Basis gelangen und diese zerstören. Unter Verwendung vieler Ressourcen kann auch an der Entwicklung einer Superwaffe geforscht werden, mit der die Partie auf einen Schlag gewonnen werden kann. Der strategische Einsatz der Ressourcen entscheidet über Sieg oder Niederlage. Ob sich die/der Spielende hauptsächlich auf das Abwehren aller gegnerischer Angriffswellen oder die Erforschung der Superwaffe konzentriert, bleibt ihr/ihm selbst überlassen.

## 3. Benutzeroberfläche

## <span id="page-4-1"></span><span id="page-4-0"></span>3.1 Spielerinterface

Das Spielgeschehen wird aus einer Top-Down-Perspektive betrachtet. Die Grafik des Spiels ist in 2D.

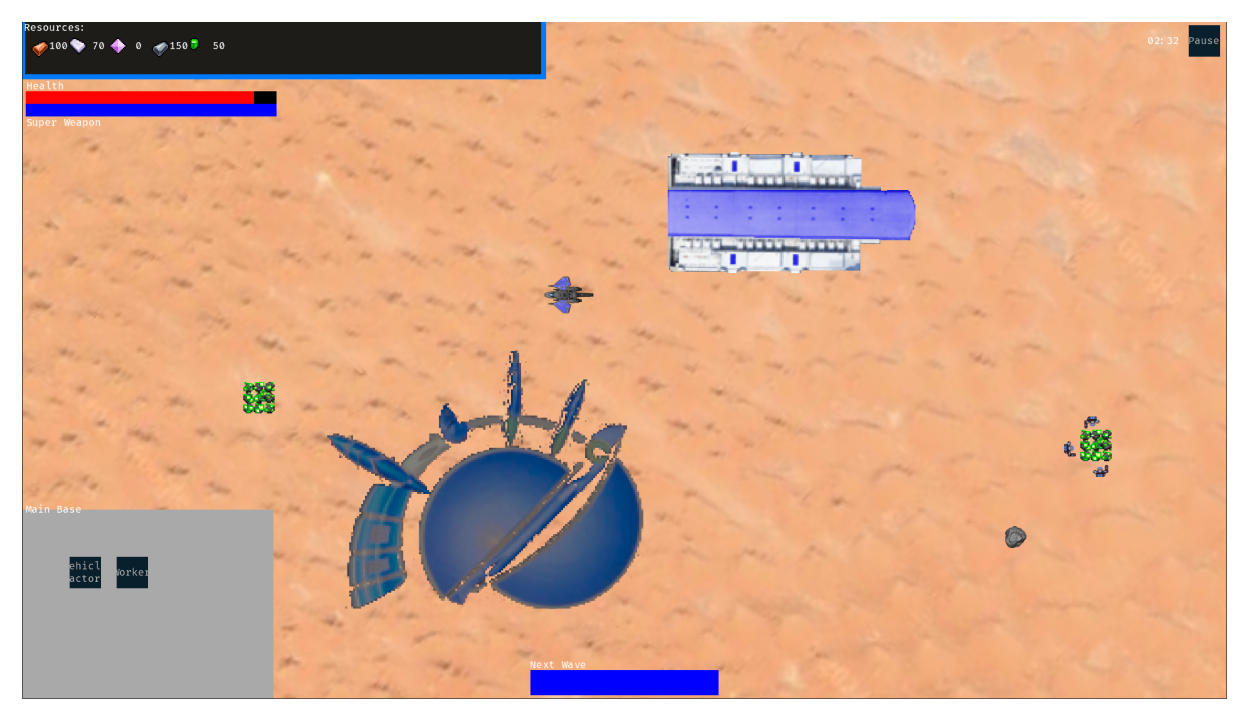

Bild 1: Screenshot aus unserem Spiel (Stand 14.01.2023)

Bild 1 zeigt einen beispielhaften Screenshot des Spielerinterface aus unserem Spiel. Das Feld oben links enthält Informationen über die Anzahl der gesammelten Ressourcen.

Darunter befinden sich zwei Balken, die die verbleibenden Hit-Points der Basis sowie den Entwicklungsfortschritt beim Erforschen der Superwaffe anzeigen. Am unteren Bildrand in der Mitte wird auch mit Hilfe eines Balkens angezeigt, wann die nächste gegnerische Angriffswelle auf das Spielfeld kommt. Wenn Gebäude oder Arbeiter ausgewählt sind, enthält das sich links unten befindende flexible Menüfeld Buttons, mit denen unterschiedliche Aktionen durchgeführt werden können. In der rechten oberen Ecke des Fensters befindet sich der Pause-Button, welcher das Pausenmenü öffnet, sowie ein Timer, welcher die in der momentan Partie verstrichene Spielzeit anzeigt.

Im finalen Spiel enthält das Spielerinterface noch eine Minimap, im rechten unteren Eck des Fensters.

#### <span id="page-5-0"></span>3.2 Menüstruktur

Mit dem Starten des Spiels wird das Hauptmenü angezeigt. Von dort beginnt die Navigation ins Spiel oder in verschiedene Submenüs. Im *Optionenmenü* kann die Lautstärke der Musik und der Soundeffekte mit Hilfe eines Sliders reguliert werden. Außerdem kann von hier aus auf die Tech-Demo zugegriffen werden. In der Tech-Demo wird die eigene Basis von der/dem Spielenden mit Hilfe von Verteidigungseinheiten vor 1000 gegnerischen Mobs verteidigt. Das Drücken des Debug-Buttons bewirkt, dass im Spiel die Hitboxes der sich auf dem Spielfeld befindenden Einheiten sowie Koordinaten des Maus-Cursors neben dem Cursor angezeigt werden. Aus dem Hauptmenü kann nur auf das *Gesamtstatistikmenü* und nicht auf das *In-Game Statistikmenü* zugegriffen werden. Dort werden spielübergreifende Statistiken angezeigt [\(5.5\)](#page-19-1). Im *Achievementsmenü* werden die Achievements angezeigt, die bereits erreicht wurden ([5.4\)](#page-19-0). Im *Spiel laden Menü*, kann auf 5 verschiedene Speicherstände zugegriffen werden. Die/der Spielende kann das Spiel über das *Spiel laden Menü* oder über den *Neues Spiel*-Button starten.

Auf das Pausenmenü kann während des Spiels mit Druck auf den Pausenknopf zugegriffen werden. Von hier aus kann der/die Spielende auf das *In-Game Statistikmenü* zugreifen [\(5.5\)](#page-19-1). Mit dem *Speichern/Laden*-Button kann das Spiel in einem der 5 Speicherslots gespeichert werden. Die Buttons *Optionen* und *Achievements* haben denselben Effekt wie im Hauptmenü. Mit dem *Hauptmenü*-Button kehrt der/die Spielende in das Hauptmenü zurück.

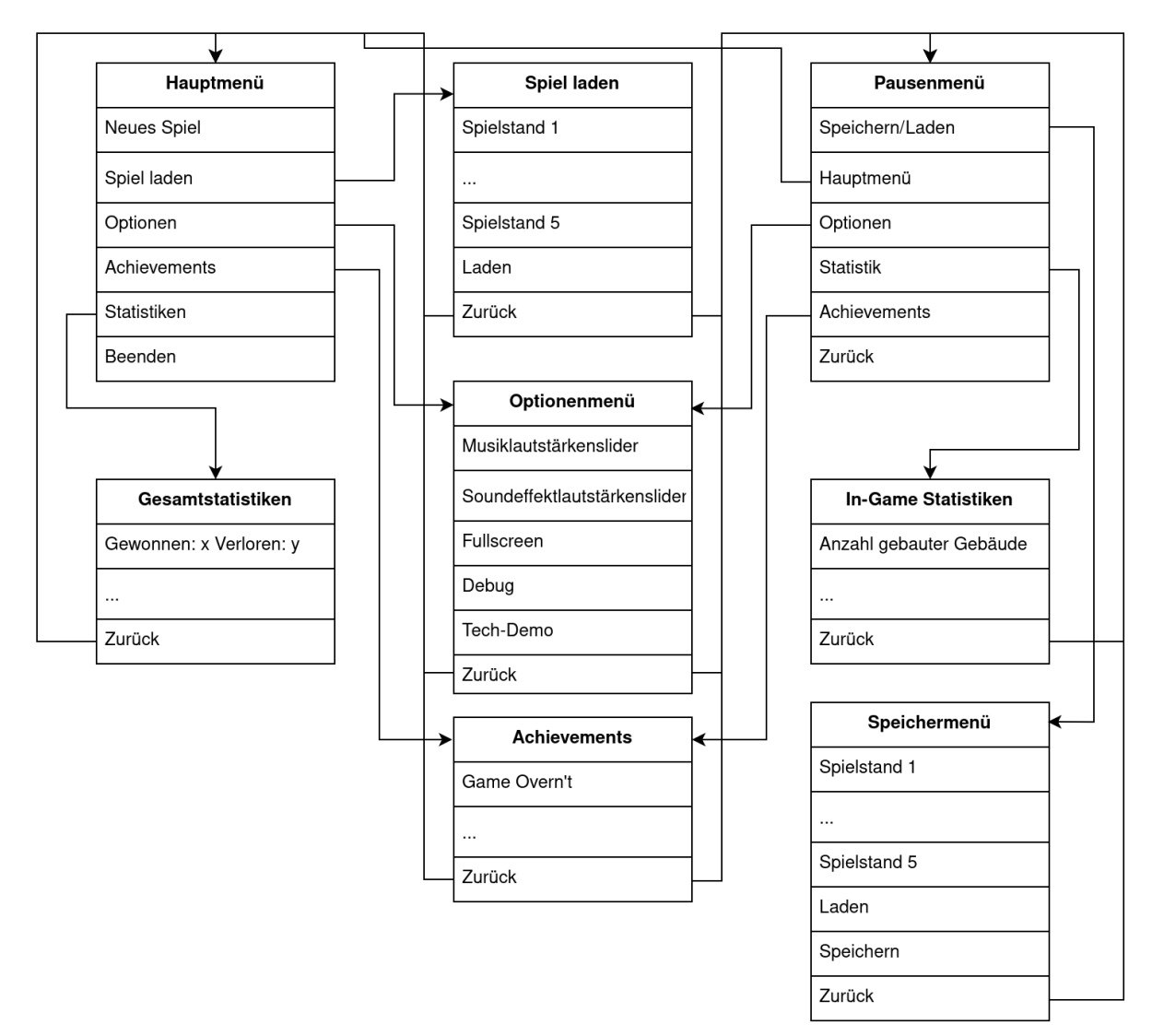

Bild 2: Menüstruktur

## 4. Technische Merkmale

- <span id="page-7-1"></span><span id="page-7-0"></span>4.1 Verwendete Technologien
- Microsoft C#
- .NET 6
- Visual Studio Community 2022
- JetBrains Rider
- JetBrains ReSharper
- MonoGame 3.8.1.303
- Clip Studio Paint

### <span id="page-7-2"></span>4.2 Mindestvoraussetzungen

- Windows 10
- Monitor mit einer Auflösung von mindestens 1024x768 Bildpunkten
- $\cdot$  .NET 6
- Dual-Core Prozessor mit mindestens 2.0 GHz
- 4 GB RAM
- Grafikkarte mit mindestens Shader Model 2.0
- Maus und Tastatur

## 5. Spiellogik

## <span id="page-8-1"></span><span id="page-8-0"></span>5.1 Spielobjekte

Das Spielfeld von *Re:STAR-Diplomacy-Empires is not Billions II: Nexuswars 3™* besteht aus einer rechteckigen Karte, auf der sich zu Beginn jedes Spiels jeweils die Basis des Spielenden, und kollidierbare Umweltobjekte befinden.

Die Spielobjekte unterteilen sich in Einheiten, Gebäude, Umweltobjekte und Relikte.

#### 5.1.1 Kollidierbare Umweltobjekte

Auf der Karte befinden sich mehrere kollidierbare Umweltobjekte. Zu ihnen zählen abbaubare Ressourcen und nicht abbaubare, aber zerstörbare Dekorationsobjekte. Sowohl Ressourcen als auch andere Objekte können ausschließlich von Arbeitern abgebaut bzw. zerstört werden. Ressourcen sind nach einer Weile erschöpft, sie werden dann aus dem Spiel entfernt.

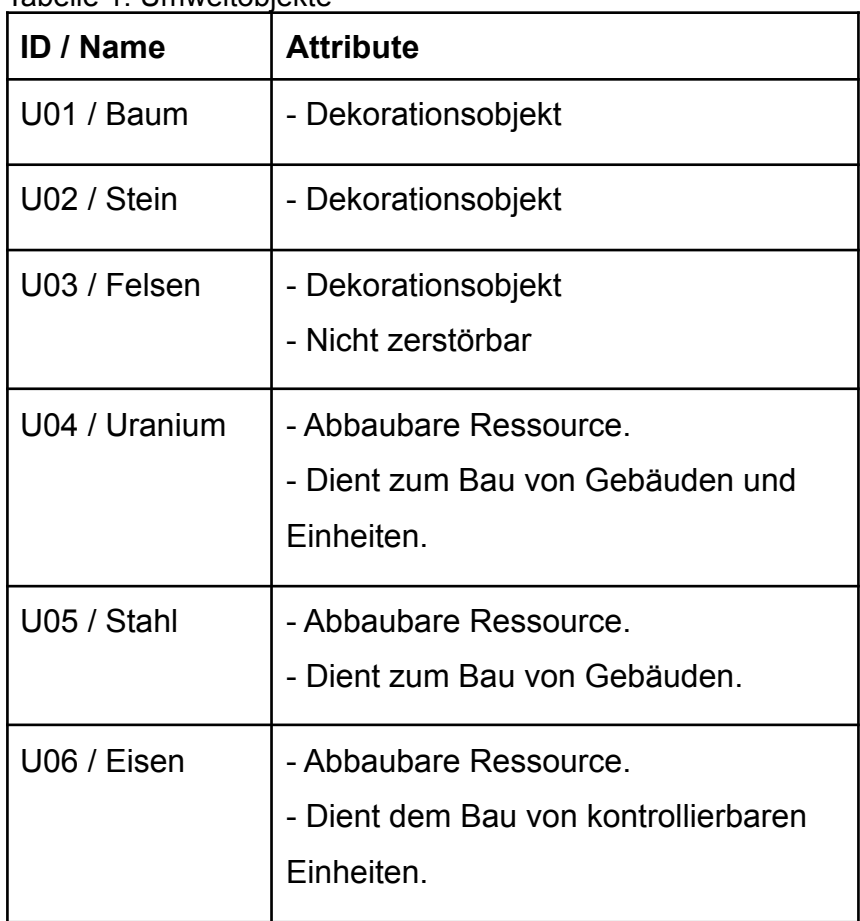

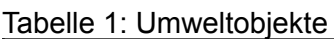

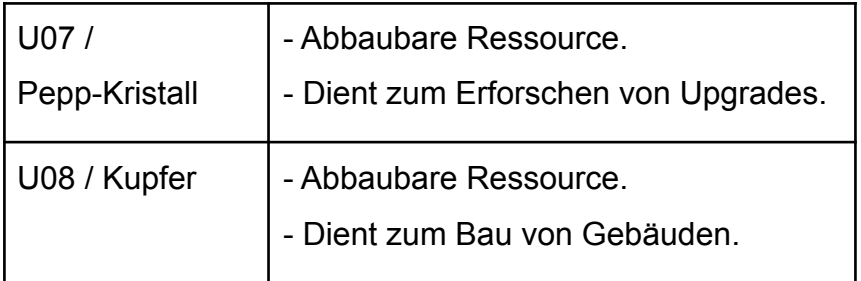

#### <span id="page-9-0"></span>5.1.2 Kontrollierbare Einheiten

Kontrollierbare Einheiten sind beweglich und werden direkt vom Spielenden gesteuert. Für die Produktion aller Einheiten werden Ressourcen benötigt. Jede Einheit besitzt eine begrenzte Menge an Hitpoints. Wenn diese durch von Mobs verursachten Schaden auf null gebracht werden, ist die Einheit zerstört und wird aus dem Spiel entfernt.

Bezüglich der Werte besitzen schwere Einheiten viele Hitpoints und verursachen großen Schaden, dafür sind sie langsam und teuer. Leichte Einheiten sind eher günstig und verursachen nicht sehr großen Schaden. Die fliegende Einheit des Kamikaze-Bombers verursacht großen Schaden an einem Einheitentyp, dafür hat sie wenige Hitpoints und kostet viel.

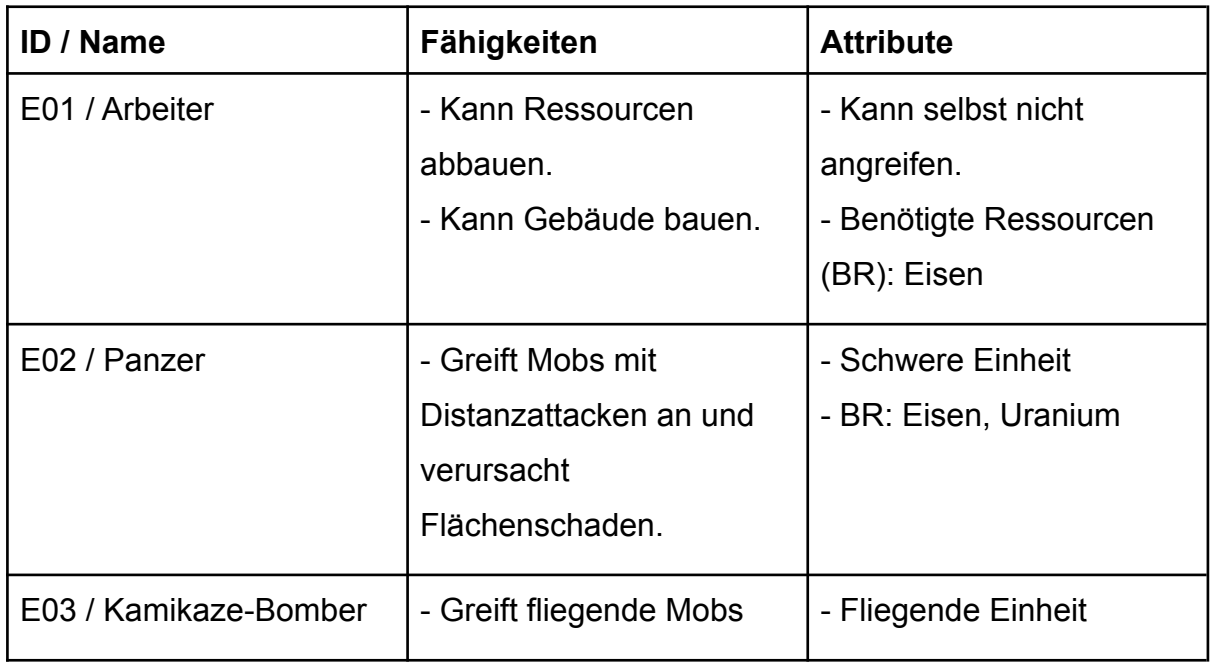

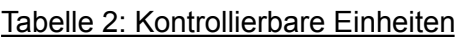

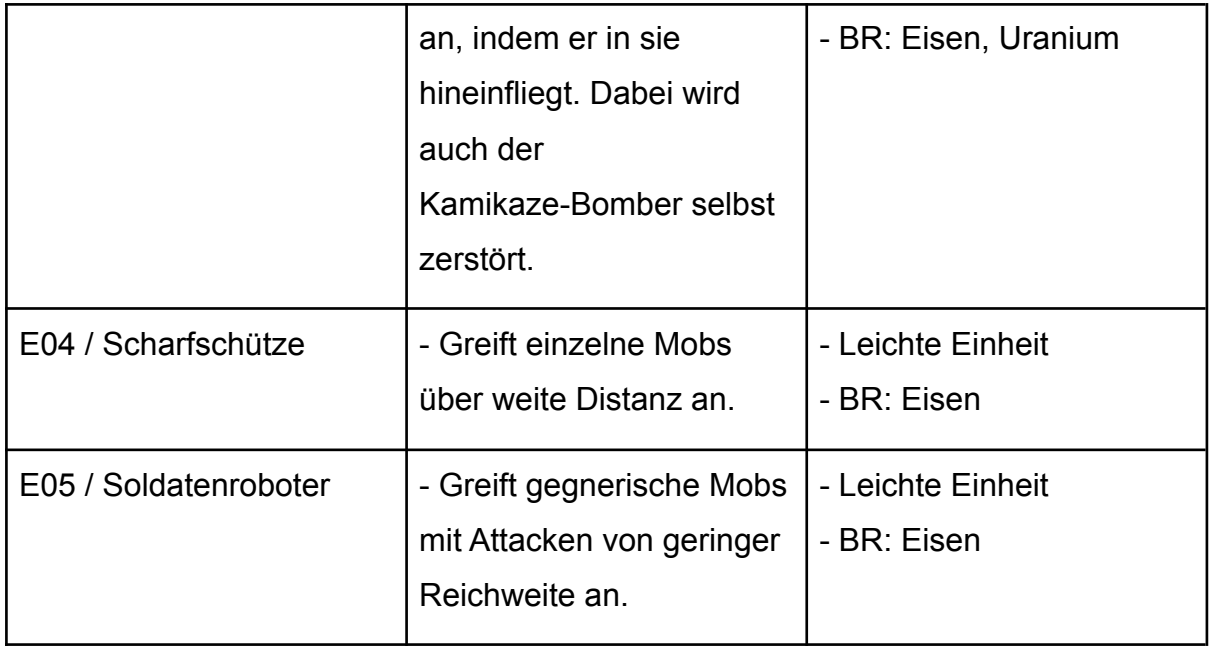

#### <span id="page-10-0"></span>5.1.3 Mobs

Mobs greifen den Spieler an. Ihr Hauptziel ist die Basis des/der Spielenden, auf ihrem Weg greifen sie jedoch auch Einheiten und Gebäude der/des Spielenden an. Jede Mob-Einheit ist beweglich und besitzt eine begrenzte Menge an Hitpoints. Wenn diese durch von kontrollierbaren Einheiten verursachten Schaden auf null gebracht werden, ist die Einheit zerstört und wird aus dem Spiel entfernt.

Leichte Einheiten haben wenige Hitpoints und verursachen nur geringen Schaden. Hierbei fungieren die *Schweren Angriffsroboter* als eine stärkere Version des *Angriffsroboters*. Die beiden schweren Einheiten sowie der *Angriffshubschrauber* haben eine verhältnismäßig größere Menge an Hitpoints und verursachen auch größeren Schaden. Dafür treten sie in den Angriffswellen nicht so häufig auf.

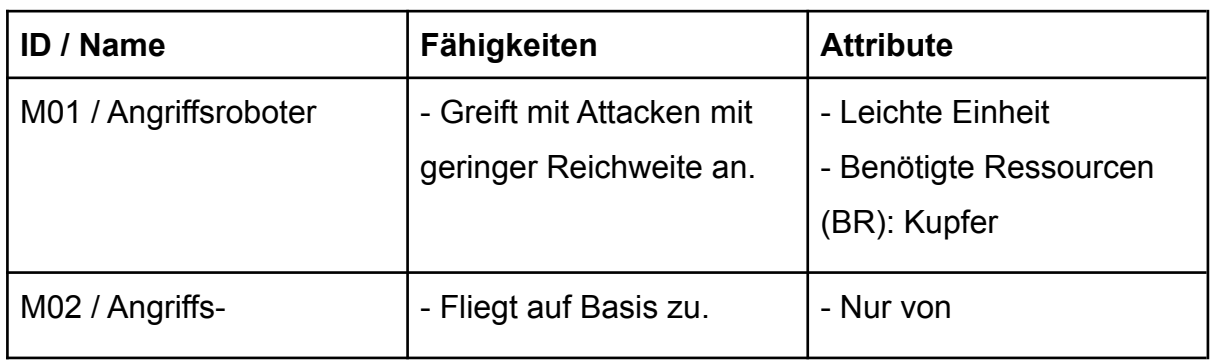

Tabelle 2: Nicht-Kontrollierbare Einheiten / Mobs

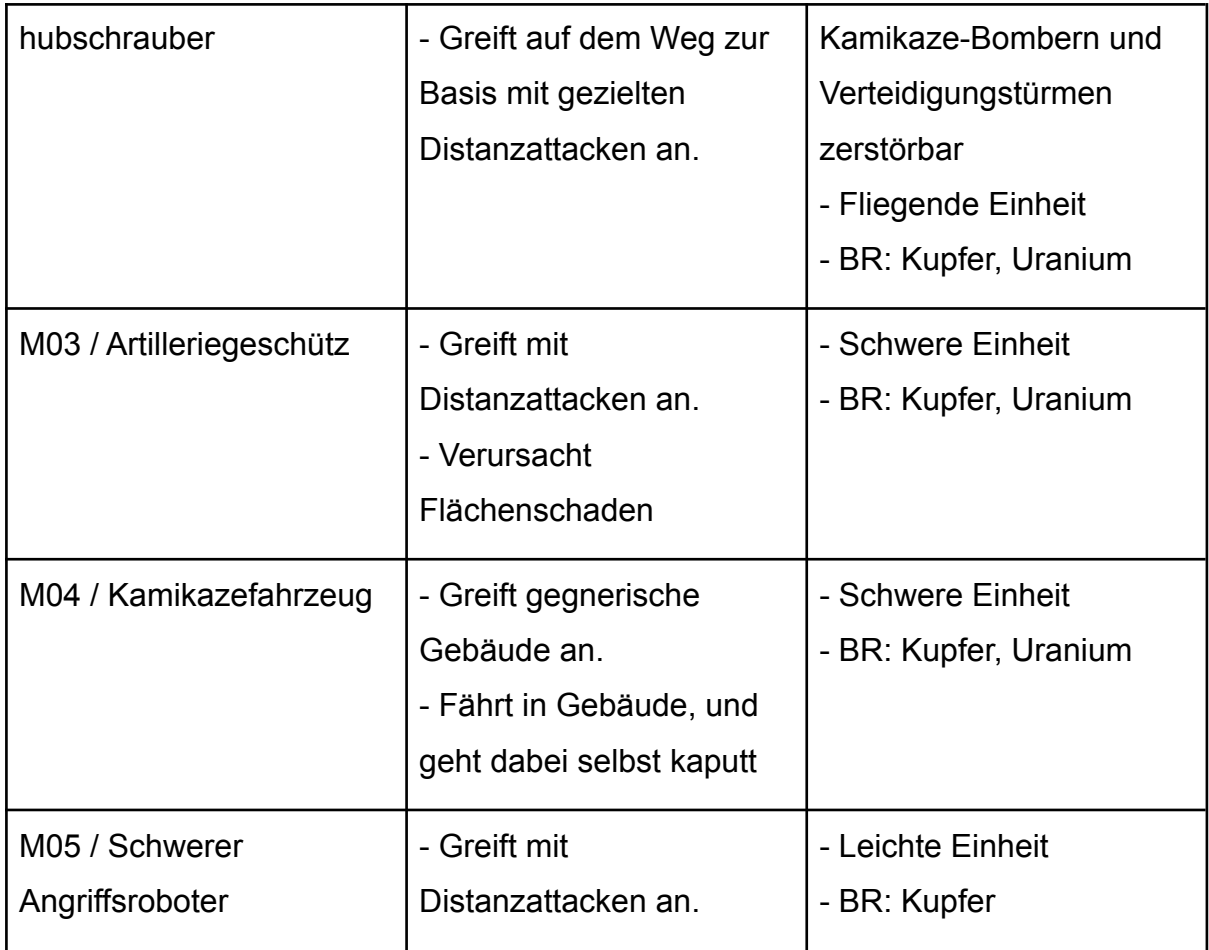

#### <span id="page-11-0"></span>5.1.4 Gebäude

Gebäude sind statische, kollidierbare Objekte, die von Arbeitern unter Verwendung von Ressourcen gebaut werden können. Jedes Gebäude ist unbeweglich und besitzt eine begrenzte Menge an Hitpoints. Wenn diese durch von Mobs verursachten Schaden auf null gebracht werden, ist das Gebäude zerstört und wird aus dem Spiel entfernt.

Gebäude besitzen ein Vielfaches der Menge an Hitpoints von anderen Einheiten. Mauern besitzen weniger Hitpoints als die anderen Gebäude, sind dafür aber auch günstiger herzustellen. Da die Basis den Lebensbalken des Spielers selbst darstellt, besitzt sie mit Abstand die meisten Hitpoints einer Einheit im ganzen Spiel. Der Geschützturm kann als einziges Gebäude Mobs in einem Radius um sich selbst angreifen.

#### Tabelle 3: Gebäude

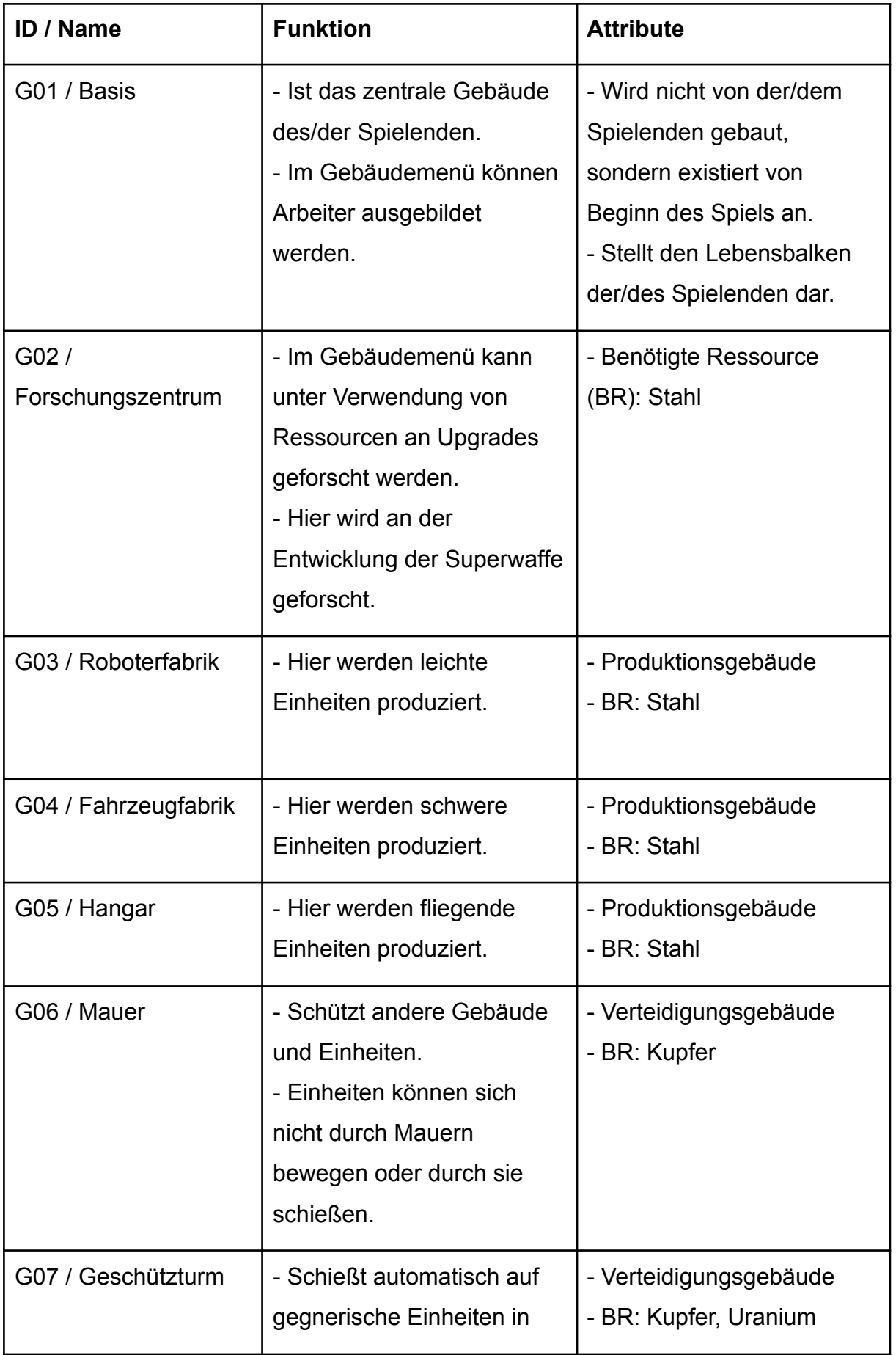

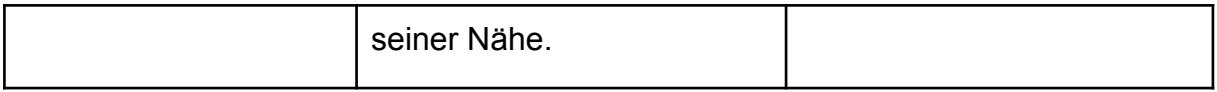

#### <span id="page-13-0"></span>5.1.5 Relikte

Wenn ein Ressourcenobjekt komplett abgebaut wurde, besteht die Chance, dass an der Stelle ein Relikt gefunden werden kann. Der/die Spielende wird auf dem Interface über den Fund des Relikts informiert. Der Effekt der Relikte tritt direkt nach dem Abbau der Ressource und dem Fund des Relikts ein.

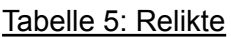

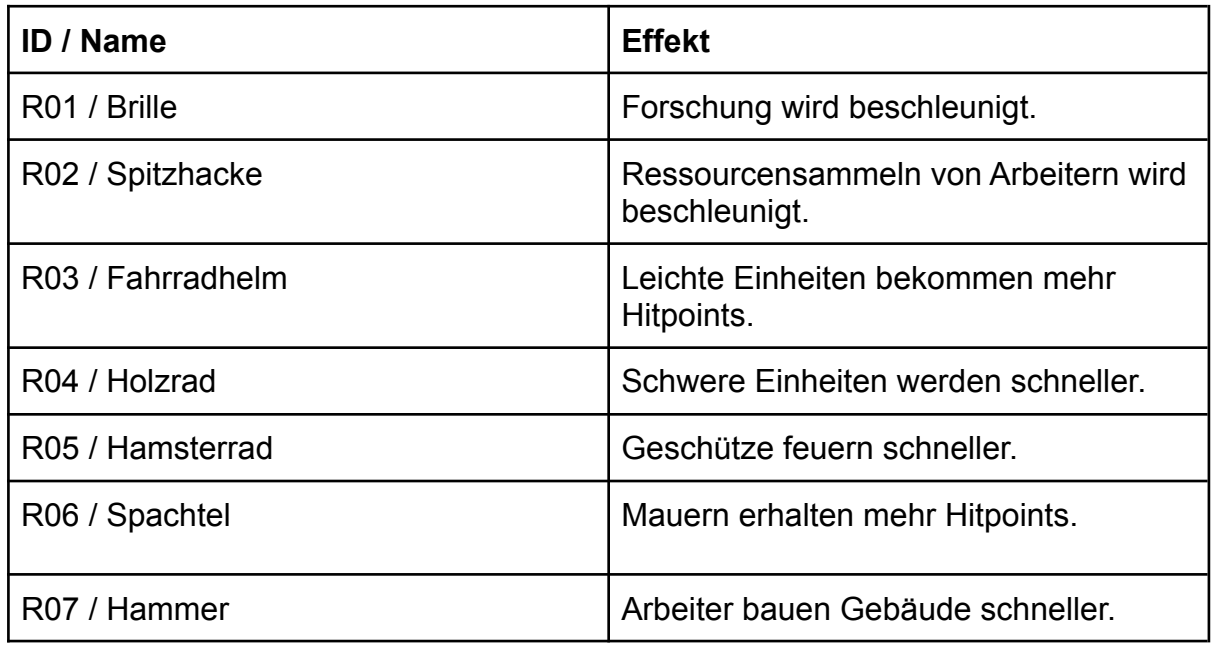

#### <span id="page-13-1"></span>5.2 Aktionen

Von der/dem Spielenden und der KI können während einer Partie unterschiedliche Aktionen durchgeführt werden.

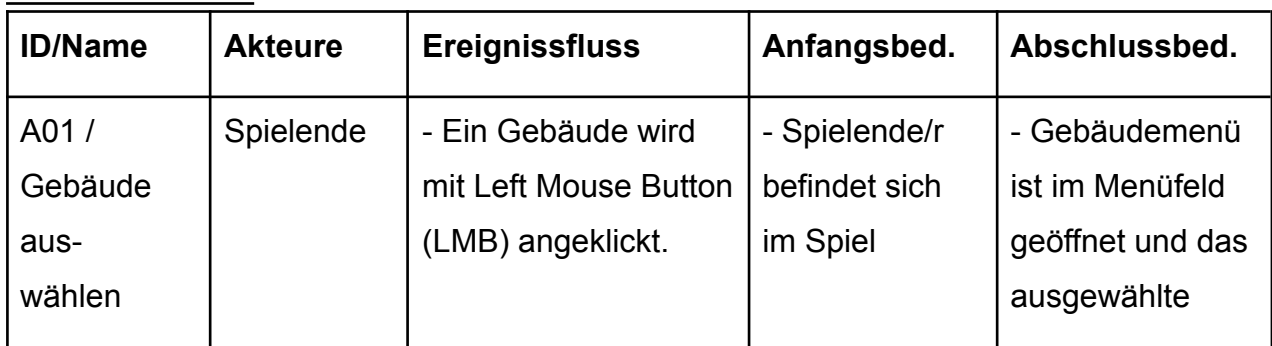

Tabelle 6: Aktionen

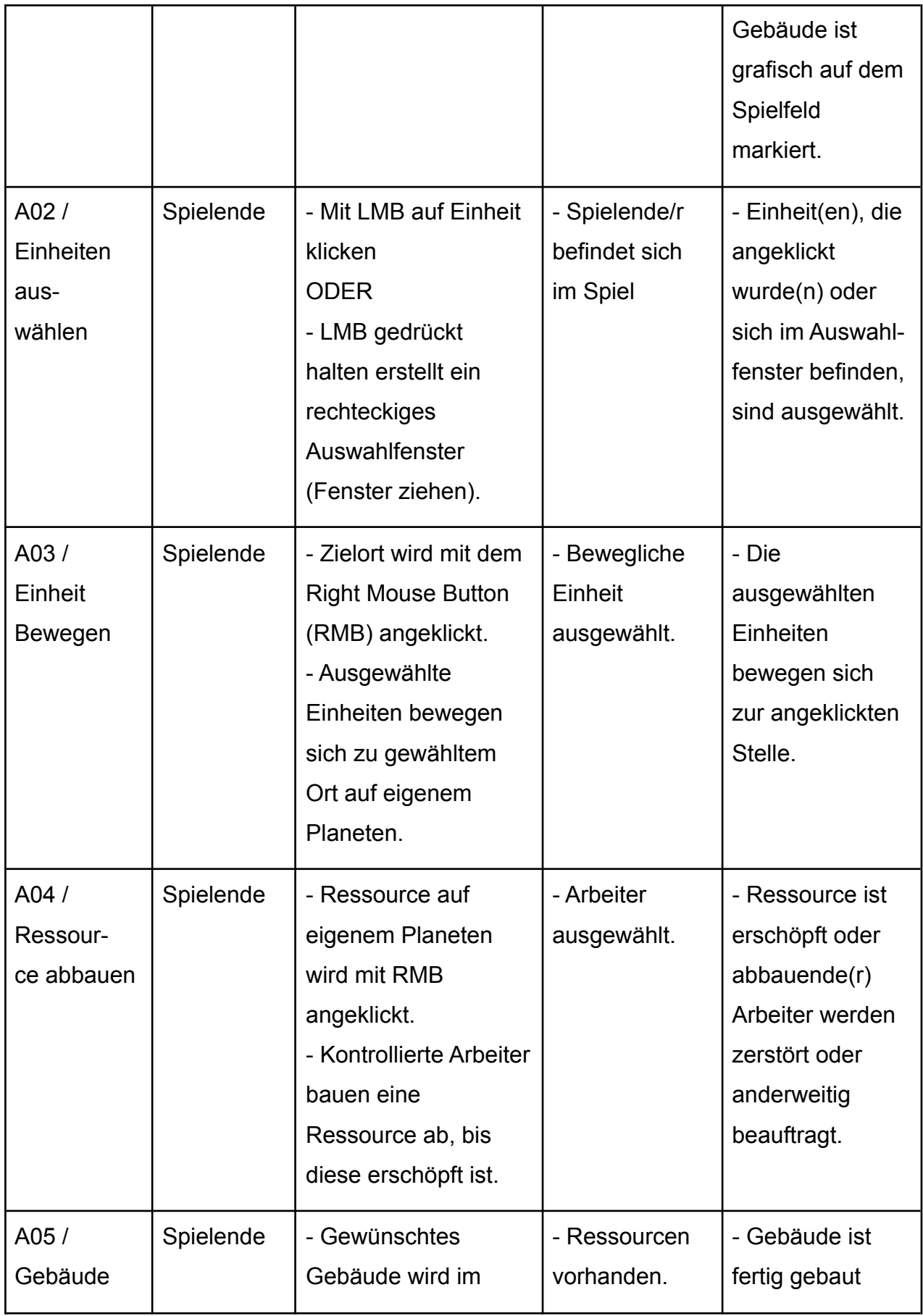

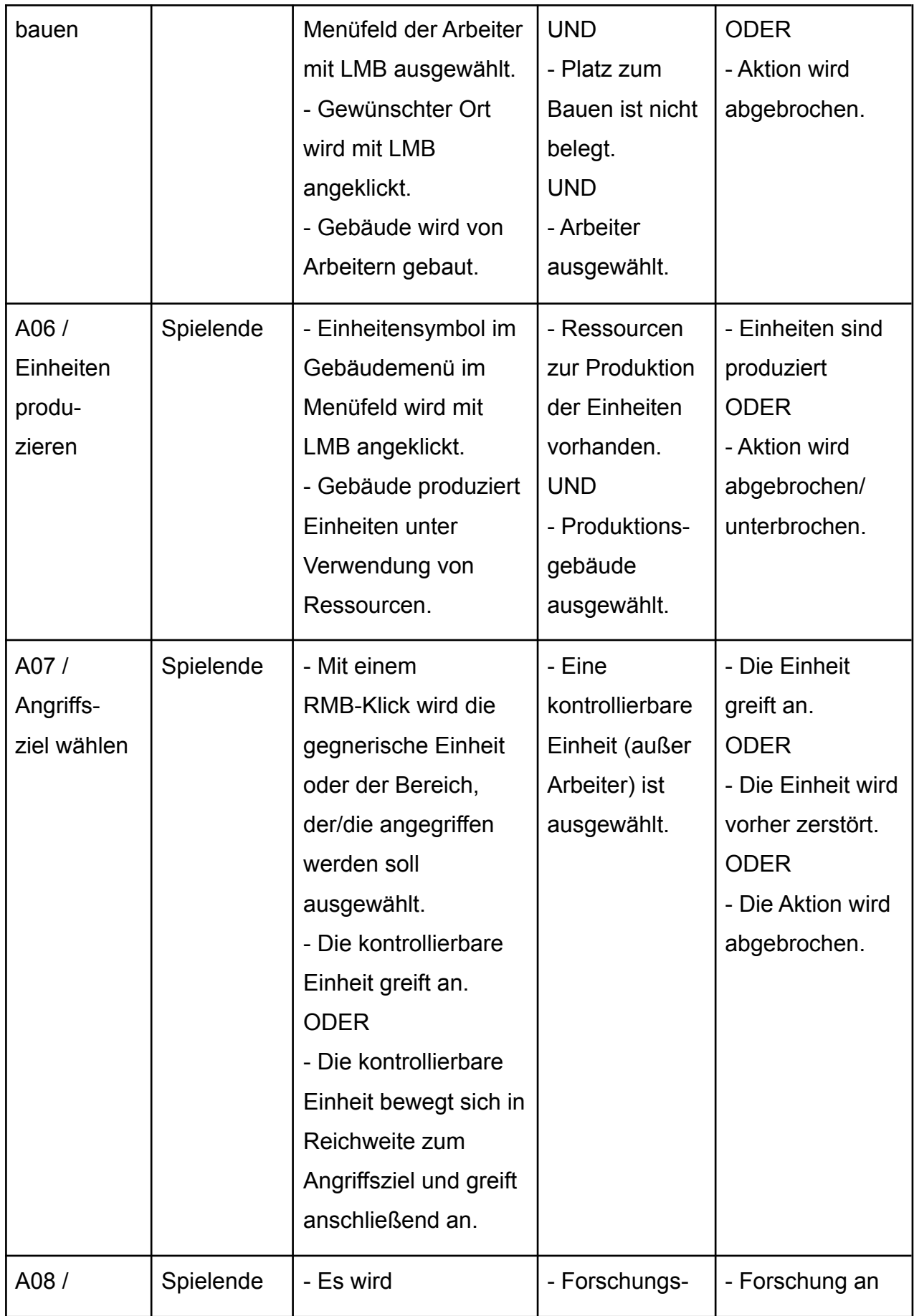

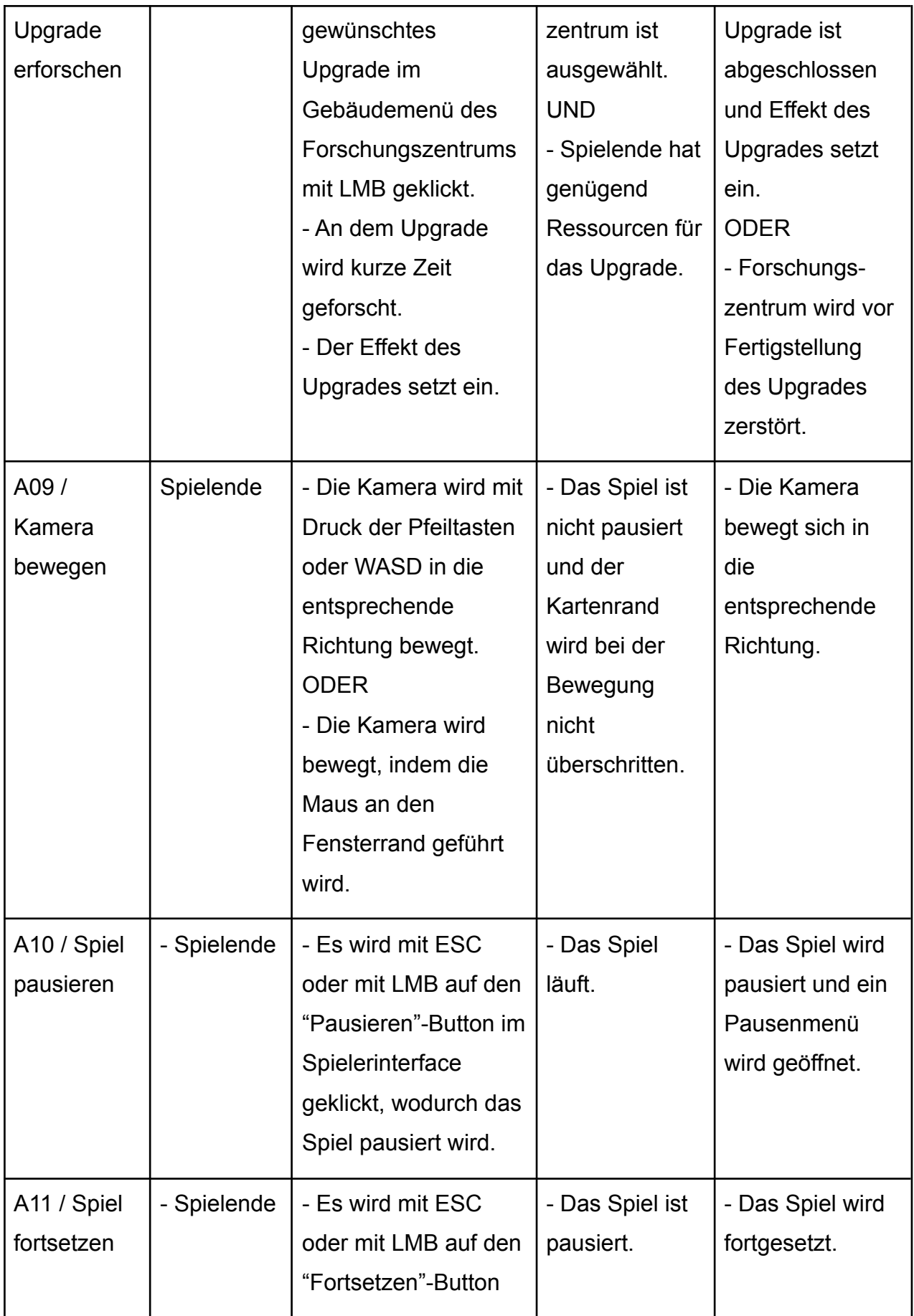

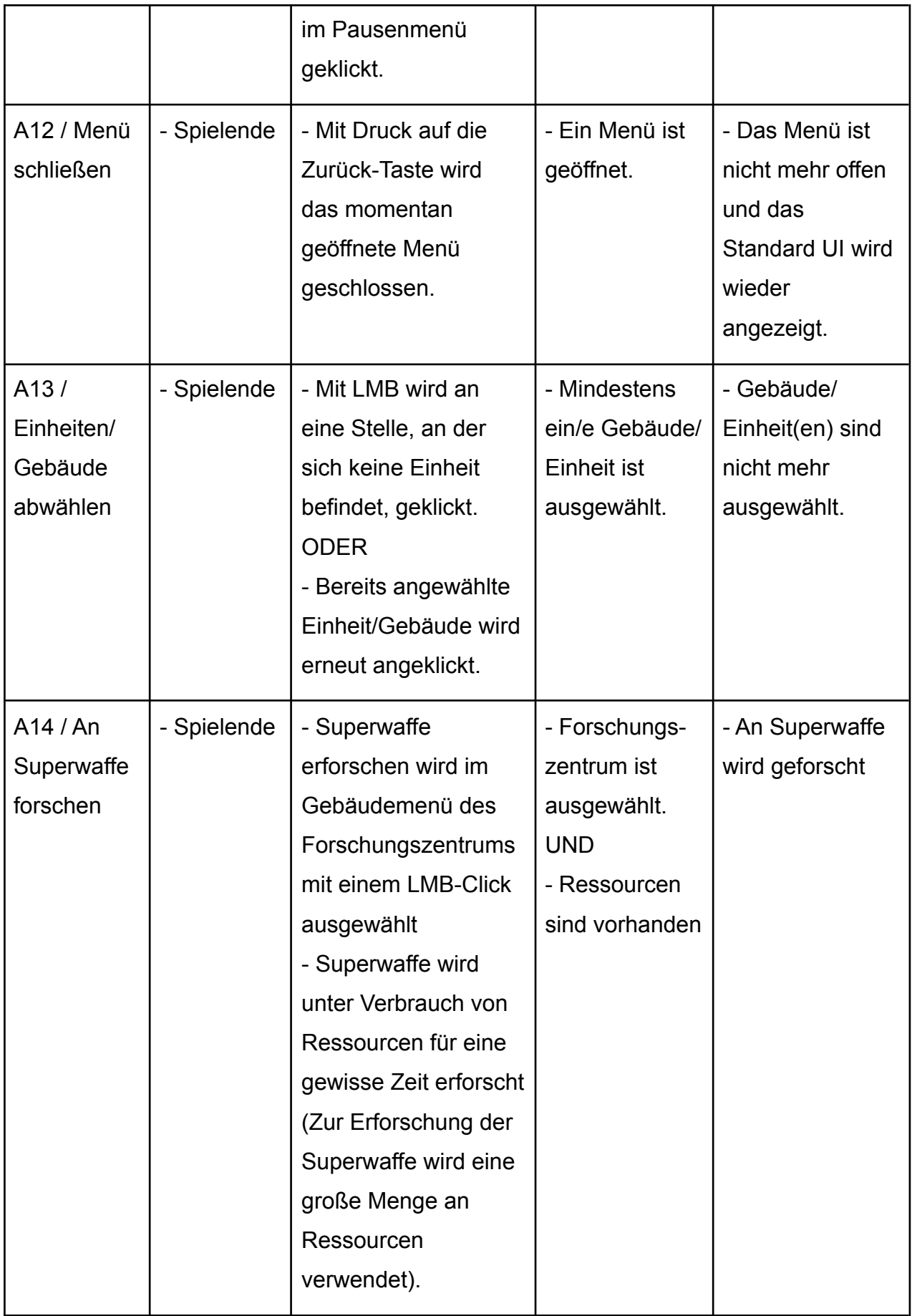

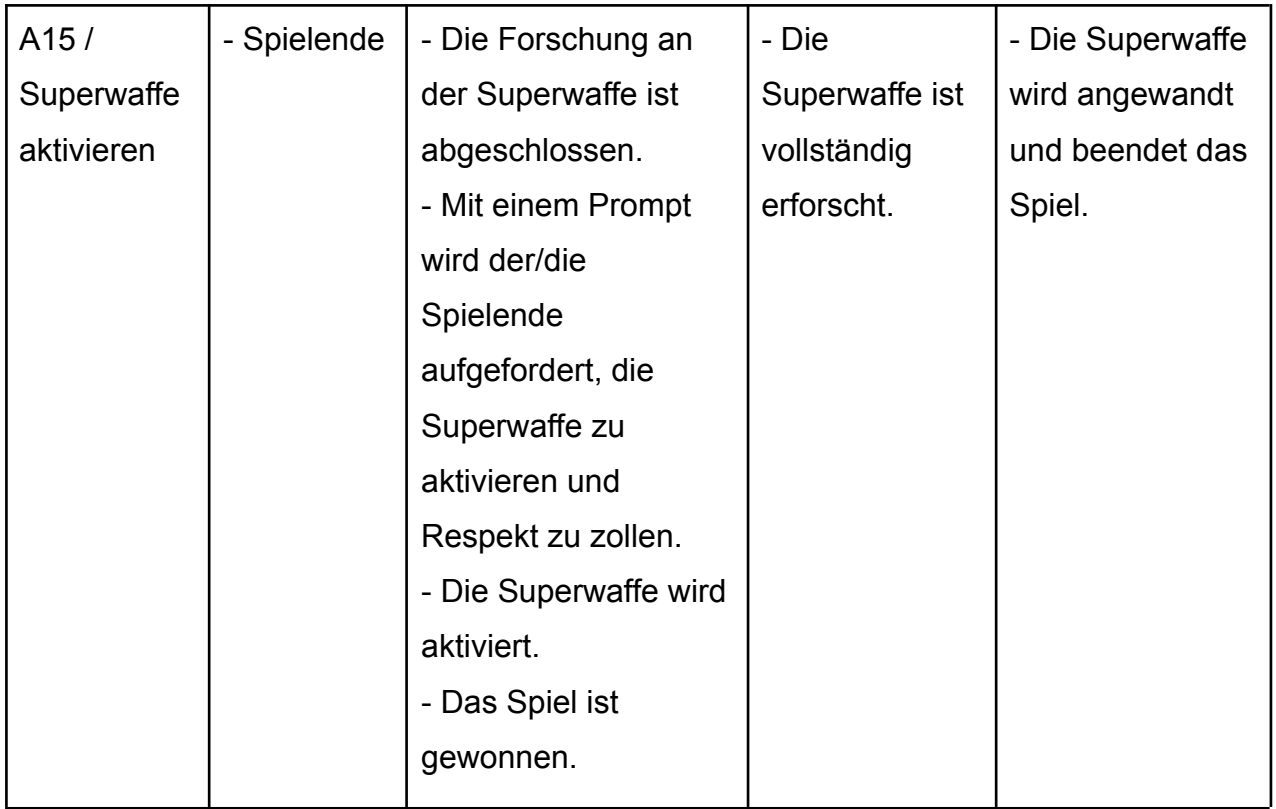

## <span id="page-18-0"></span>5.3 Upgrades

Im Technischen Forschungszentrum können Fähigkeiten sowie Attribute von Einheiten, Gebäuden und Arbeitern verbessert werden. Die Erforschung von Upgrades passiert unter Verwendung der Ressource Pepp-Kristall und benötigt Zeit.

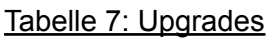

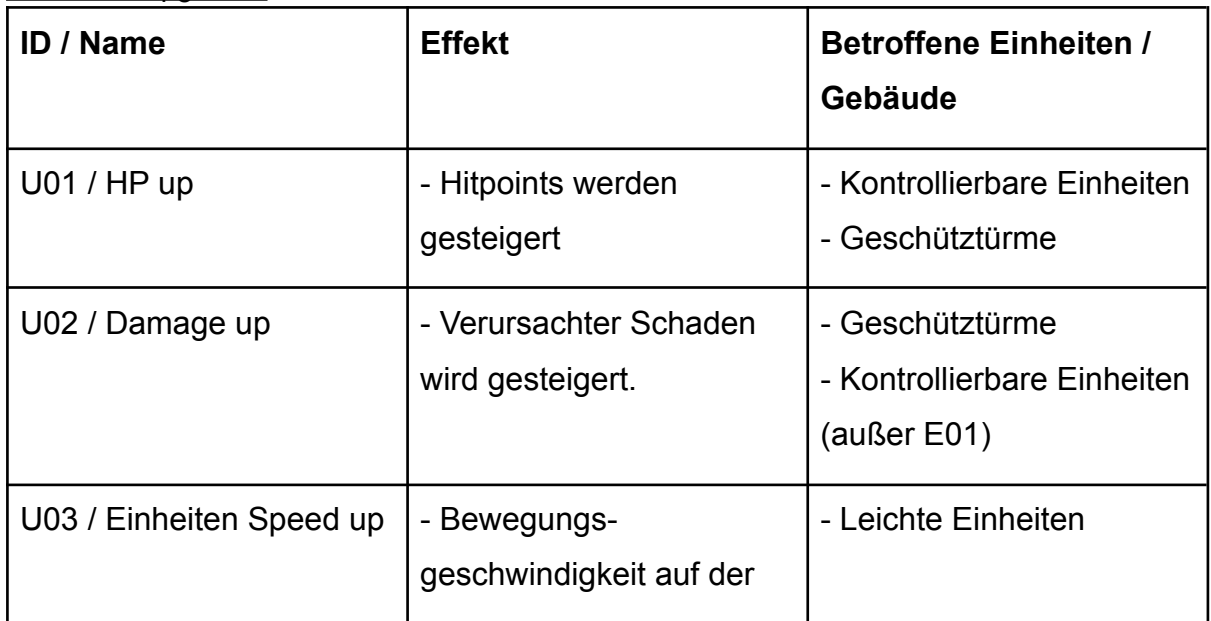

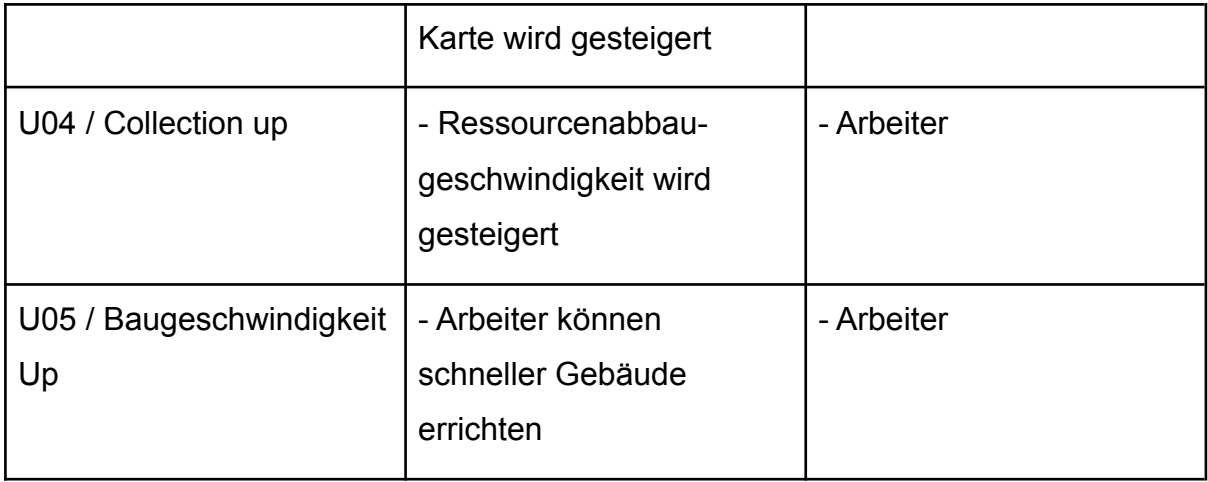

### <span id="page-19-0"></span>5.4 Achievements

Achievements können während dem Spiel errungen werden. Sie werden nach dem Freischalten im Achievements-Menü angezeigt. Sie sollen den Spielenden als zusätzliche Anregung dienen, mehrere Partien zu spielen.

- Game Overn't Erste Partie gewonnen
- Go touch grass 10 Partien gespielt
- Indiana Jones alle Relikte wurden einmal gefunden
- Techjunkie Schalte alle Upgrades frei
- Geile Mucke Stelle die Musik auf volle Lautstärke
- Speedfaller Verliere deine Basis gegen die erste gegnerische Welle
- Git Gud 15 Partien verloren
- Haben wir noch Pepps? verbringe 48h im Spiel
- Kapitalist Sammle x von Ressource y
- Good job Dora! Gesamte Map erkundet

### <span id="page-19-1"></span>5.5 Statistiken

Einzelspielstatistiken, die nach der Partie angezeigt werden:

- 1. Anzahl gebaute Gebäude
- 2. Anzahl zerstörte Gebäude
- 3. Anzahl produzierter Truppen
- 4. Anzahl getöteter Truppen
- 5. Menge an gesammelten Ressourcen
- 6. Dauer des Spiels
- 7. Anzahl gesammelter Relikte
- 8. Anzahl freigeschalteter Upgrades

Gesamtstatistiken, die im Hauptmenü eingesehen werden können:

- 1. Anzahl gebaute Gebäude
- 2. Anzahl zerstörte Gebäude
- 3. Anzahl produzierter Truppen
- 4. Anzahl getöteter Truppen
- 5. Menge an Ressourcen
- 6. Spielzeit
- 7. Anzahl unterschiedlicher gesammelter "Relikte"
- 8. Gewonnene Spiele vs. Verlorene Spiele

#### <span id="page-20-1"></span>5.6 Musik und Sounds

Während des Spiels läuft Hintergrundmusik. Dabei wird die Intensität der Musik dynamisch dem Spielgeschehen angepasst, um ein immersives Erlebnis zu schaffen.

Einzelne Interaktionen im Spiel, wie das Klicken von Buttons, das Auswählen von Arbeitern und das Kaputtgehen von Gebäuden erzeugen Geräusche.

### <span id="page-20-0"></span>5.7 Spielablauf

Zu Beginn einer Partie besitzt der/die Spielende eine Basis und wenige Arbeiter. Außerdem stehen dem/der Spielenden von jeder Ressource eine geringe Menge zur Verfügung. Mit den Arbeitern werden Ressourcen gesammelt und Gebäude gebaut, um sich auf die gegnerischen Angriffswellen vorzubereiten. Die eigene Basis dient der/dem Spielenden als Hauptgebäude und wenn sie zerstört wird, ist die Partie verloren. In Produktionsgebäuden können unter Verwendung von Ressourcen Einheiten produziert werden.

Die gegnerischen Mobs greifen den/die Spielende/n in Form von aus zahlreichen Mobs bestehenden Angriffswellen an. Das Ziel der Mobs ist es, die Basis der/des Spielenden zu zerstören. Auf dem Weg zur Basis greifen sie aber auch kontrollierbare Einheiten und Gebäude des/der Spielenden an. Der/die Spielende steuert seine kontrollierbaren Einheiten manuell, um die gegnerischen Angriffswellen abzuwehren. Gelingt es der/dem Spielenden 10 Angriffswellen abzuwehren ohne, dass die eigene Basis zerstört wird, so hat sie/er die Partie gewonnen.

Mit den Ressourcen kann im Forschungszentrum an Upgrades für Einheiten und Gebäude sowie an der Erforschung einer Superwaffe geforscht werden. Mit dieser Superwaffe kann die gegnerische Basis auf einen Schlag zerstört werden. Die Forschung an der Superwaffe benötigt viele Ressourcen und kostet Zeit, ermöglicht es der/dem Spielenden aber, die Partie mit einer alternativen Spielweise zu gewinnen.

#### <span id="page-21-0"></span>5.8 Speichern und Laden

Das Spiel kann jederzeit im Pausenmenü gespeichert werden. Es stehen 5 Speicherslots zur Verfügung, über die man vom Hauptmenü aus gespeicherte Spielstände laden kann.

## 6. Screenplay

<span id="page-21-1"></span>Ein letztes Gefecht. Du und dein verfeindeter Stamm der Grampignons landen auf einem unerforschten Planeten. Eure Energieressourcen sind so knapp, dass sie nicht mehr für einen Sprung zum nächsten bewohnbaren Planeten reichen. Auf einem dir fremden Planeten musst du dir eine Verteidigungsposition errichten, um deine wertvollen Technologien vor Grampignonischen Angriffswellen zu schützen. Du rüstest dich gegen die Attacken der Grampignons und bereitest im Geheimen eine Superwaffe vor, mit der du die Grampignons auf einen Schlag vernichten kannst. Bist du den riesigen Wellen an Grampignon-Mobs gewachsen, oder wird der Kampf um deine Existenz mit der Vernichtung deiner Spezies enden?